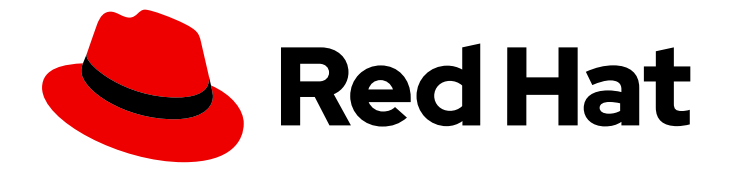

# Red Hat build of MicroShift 4.16

# 支持

使用 MicroShift 的支持工具

Last Updated: 2024-06-28

使用 MicroShift 的支持工具

# 法律通告

Copyright © 2024 Red Hat, Inc.

The text of and illustrations in this document are licensed by Red Hat under a Creative Commons Attribution–Share Alike 3.0 Unported license ("CC-BY-SA"). An explanation of CC-BY-SA is available at

http://creativecommons.org/licenses/by-sa/3.0/

. In accordance with CC-BY-SA, if you distribute this document or an adaptation of it, you must provide the URL for the original version.

Red Hat, as the licensor of this document, waives the right to enforce, and agrees not to assert, Section 4d of CC-BY-SA to the fullest extent permitted by applicable law.

Red Hat, Red Hat Enterprise Linux, the Shadowman logo, the Red Hat logo, JBoss, OpenShift, Fedora, the Infinity logo, and RHCE are trademarks of Red Hat, Inc., registered in the United States and other countries.

Linux ® is the registered trademark of Linus Torvalds in the United States and other countries.

Java ® is a registered trademark of Oracle and/or its affiliates.

XFS ® is a trademark of Silicon Graphics International Corp. or its subsidiaries in the United States and/or other countries.

MySQL<sup>®</sup> is a registered trademark of MySQL AB in the United States, the European Union and other countries.

Node.js ® is an official trademark of Joyent. Red Hat is not formally related to or endorsed by the official Joyent Node.js open source or commercial project.

The OpenStack ® Word Mark and OpenStack logo are either registered trademarks/service marks or trademarks/service marks of the OpenStack Foundation, in the United States and other countries and are used with the OpenStack Foundation's permission. We are not affiliated with, endorsed or sponsored by the OpenStack Foundation, or the OpenStack community.

All other trademarks are the property of their respective owners.

## 摘要

本文档提供有关如何将支持工具用于 MicroShift 的信息。

# 目录

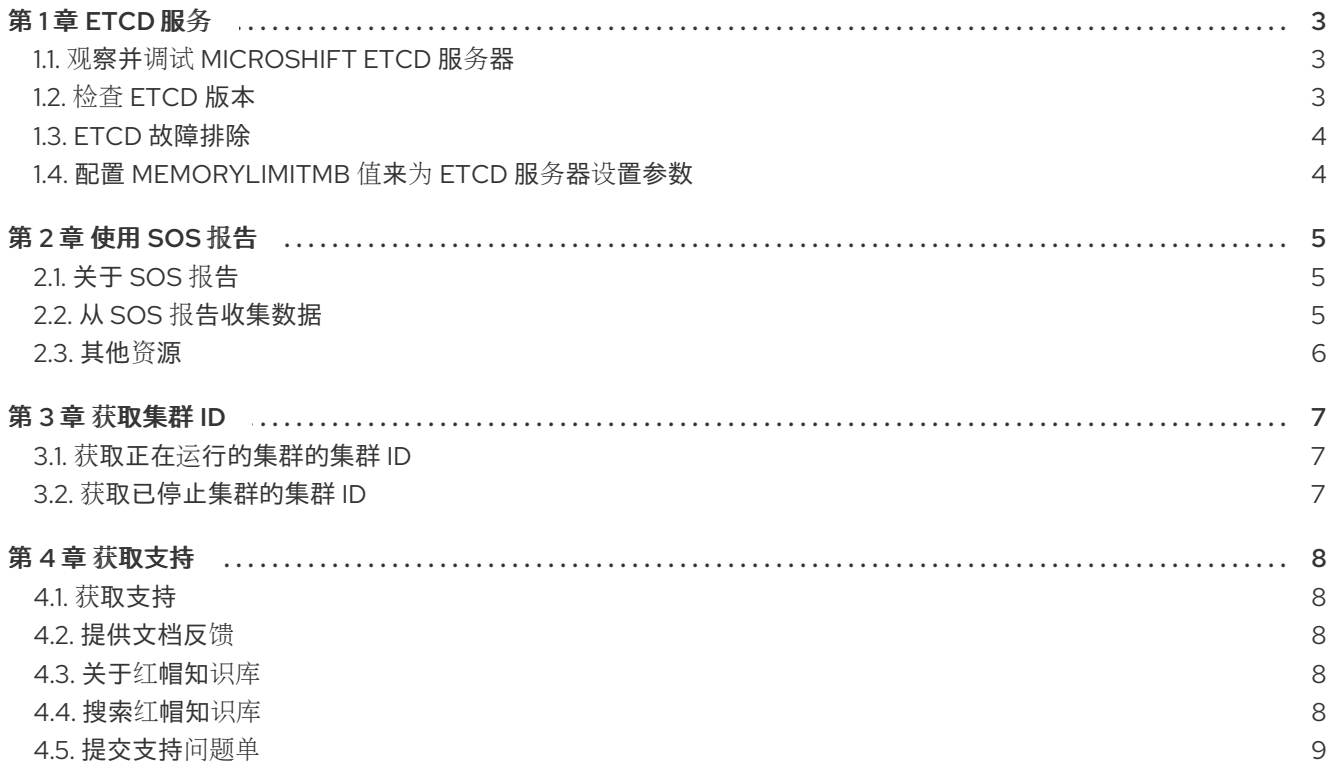

# 第 1 章 ETCD 服务

<span id="page-6-0"></span>etcd 服务作为 MicroShift RPM 的红帽构建的一部分提供。etcd 服务作为单独的进程运行, etcd 生命周 期由 MicroShift 自动管理。

# <span id="page-6-1"></span>1.1. 观察并调试 MICROSHIFT ETCD 服务器

您可以收集 **journalctl** 日志来观察和调试 etcd 服务器日志。

#### 先决条件

MicroShift 服务正在运行。

#### 流程

要获取 etcd 的日志,请运行以下命令:

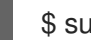

\$ sudo journalctl -u microshift-etcd.scope

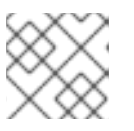

#### 注意

MicroShift 日志可以使用 **journalctl -u microshift** 命令独立于 etcd 日志访问。

## <span id="page-6-2"></span>1.2. 检查 ETCD 版本

您可以使用以下方法之一获取 MicroShift 中包含的 etcd 数据库的版本信息,具体取决于您需要的信息级 别。

#### 流程

- 要显示基本数据库版本信息,请运行以下命令:  $\bullet$ 
	- \$ microshift-etcd version

#### 输出示例

microshift-etcd Version: 4.16.0 Base etcd Version: 3.5.13

要显示完整的数据库版本信息,请运行以下命令:

\$ microshift-etcd version -o json

#### 输出示例

```
{
 "major": "4",
"minor": "16",
 "gitVersion": "4.16.0~rc.1",
"gitCommit": "140777711962eb4e0b765c39dfd325fb0abb3622",
 "gitTreeState": "clean",
```

```
"buildDate": "2024-05-10T16:37:53Z",
 "goVersion": "go1.21.9"
 "compiler": "gc",
 "platform": "linux/amd64",
 "patch": "",
 "etcdVersion": "3.5.13"
}
```
# <span id="page-7-0"></span>1.3. ETCD 故障排除

要对 etcd 进行故障排除并提高性能,请配置服务的内存允许。

# <span id="page-7-1"></span>1.4. 配置 MEMORYLIMITMB 值来为 ETCD 服务器设置参数

默认情况下,etcd 根据需要使用尽可能多的内存来处理系统上的负载。在内存有限制的系统中,您可能需 要限制 etcd 使用的内存量。

## 流程

● 编辑 /etc/microshift/config.yaml 文件, 以设置 memoryLimitMB 的值。

etcd: memoryLimitMB: 128

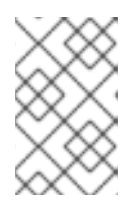

## 注意

MicroShift 上 **memoryLimitMB** 所需的最小值为 128 MB。接近最小值的值可能更 有可能影响 etcd 性能。的限制越低,etcd 响应查询所需的时间越长。如果限制太 小,或者 etcd 用量很高,查询会超时。

## 验证

1. 修改 /etc/microshift/config.yaml 中的 memoryLimitMB 值后, 运行以下命令来重启 MicroShift:

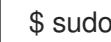

\$ sudo systemctl restart microshift

2. 运行以下命令, 验证新的 memoryLimitMB 值是否正在使用:

\$ systemctl show --property=MemoryHigh microshift-etcd.scope

# 第 2 章 使用 SOS 报告

<span id="page-8-0"></span>您可以使用 **sos** 工具收集有关主机的故障排除信息。**sos report** 命令生成详细的报告,其中显示了系统 中不同组件和应用程序中的所有已启用插件和数据。

# <span id="page-8-1"></span>2.1. 关于 SOS 报告

**sos** 工具由不同的插件组成,可帮助您从不同的应用程序收集信息。从 sos 版本 4.5.1 添加了特定于 MicroShift 的插件,它可以收集以下数据:

- MicroShift 配置和版本
- 集群范围和系统命名空间资源的 YAML 输出
- OVN-Kubernetes 信息

## <span id="page-8-2"></span>2.2. 从 SOS 报告收集数据

#### 先决条件

已安装 **sos** 软件包。

#### 流程

- 1. 以 root 用户身份登录到失败的主机。
- 2. 运行以下命令执行 debug 报告创建步骤:

\$ microshift-sos-report

#### 输出示例

sosreport (version 4.5.1)

This command will collect diagnostic and configuration information from this Red Hat Enterprise Linux system and installed applications.

An archive containing the collected information will be generated in /var/tmp/sos.o0sznf\_8 and may be provided to a Red Hat support representative.

Any information provided to Red Hat will be treated in accordance with the published support policies at:

Distribution Website : https://www.redhat.com/ Commercial Support : https://www.access.redhat.com/

The generated archive may contain data considered sensitive and its content should be reviewed by the originating organization before being passed to any third party.

No changes will be made to system configuration.

Setting up archive ... Setting up plugins ... Running plugins. Please wait ... Starting 1/2 microshift [Running: microshift] Starting 2/2 microshift\_ovn [Running: microshift microshift\_ovn] Finishing plugins [Running: microshift] Finished running plugins Found 1 total reports to obfuscate, processing up to 4 concurrently sosreport-microshift-rhel9-2023-03-31-axjbyxw : Beginning obfuscation... sosreport-microshift-rhel9-2023-03-31-axjbyxw : Obfuscation completed Successfully obfuscated 1 report(s) Creating compressed archive... A mapping of obfuscated elements is available at /var/tmp/sosreport-microshift-rhel9-2023-03-31-axjbyxw-private\_map Your sosreport has been generated and saved in: /var/tmp/sosreport-microshift-rhel9-2023-03-31-axjbyxw-obfuscated.tar.xz Size 444.14KiB Owner root sha256 922e5ff2db25014585b7c6c749d2c44c8492756d619df5e9838ce863f83d4269

Please send this file to your support representative.

# <span id="page-9-0"></span>2.3. 其他资源

- 如何为红[帽支持提供文件\(](https://access.redhat.com/solutions/2112)vmcore、rhev logcollector、sosreport、堆转储、日志文件等。
- 什么是 sos 报[告以及如何在](https://access.redhat.com/solutions/3592) Red Hat Enterprise Linux (RHEL)中创建一个?

# 第 3 章 获取集群 ID

<span id="page-10-0"></span>在向红帽支持提供信息时,提供集群的唯一标识符会很有帮助。对于 MicroShift, 您可以使用 OpenShift CLI (**oc**)或从文件检索 ID 来手动获取集群 ID。

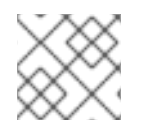

## 注意

只有在安装后第一次运行 MicroShift 服务后,才会创建集群 ID。

# <span id="page-10-1"></span>3.1. 获取正在运行的集群的集群 ID

使用以下步骤之一获取正在运行的集群的 ID。

#### 流程

输入以下命令,使用 **oc get** 获取正在运行的集群的 ID:  $\bullet$ 

\$ oc get namespaces kube-system -o jsonpath={.metadata.uid}

#### 输出示例

7cf13853-68f4-454e-8f5c-1af748cbfb1a

输入以下命令从 **cluster-id** 文件中检索正在运行的集群的 ID:  $\bullet$ 

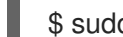

\$ sudo cat /var/lib/microshift/cluster-id

输出示例

7cf13853-68f4-454e-8f5c-1af748cbfb1a

## <span id="page-10-2"></span>3.2. 获取已停止集群的集群 ID

对于之前运行但尚未运行的集群,您可以从 **/var/lib/microshift** 目录中的 **cluster-id** 文件中获取集群 ID。

#### 流程

输入以下命令从 **cluster-id** 文件中检索停止集群的 ID:  $\bullet$ 

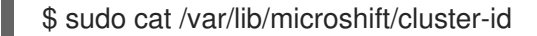

#### 输出示例

7cf13853-68f4-454e-8f5c-1af748cbfb1a

# 第 4 章 获取支持

<span id="page-11-0"></span>使用以下信息获得 Red Hat Device Edge 的更多信息,包括红帽构建的 MicroShift 或 Red Hat Enterprise Linux for Edge (RHEL for Edge)。

## <span id="page-11-1"></span>4.1. 获取支持

如果您在执行本文档所述的某个流程或红帽构建的 MicroShift 时遇到问题,[请访问红](http://access.redhat.com)帽客户门户。

通过红帽客户门户网站:

- 搜索或者浏览红帽知识库,了解与红帽产品相关的文章和解决方案。
- 提交问题单给红帽支持。
- 访问其他产品文档。

## <span id="page-11-2"></span>4.2. 提供文档反馈

要报告错误或改进文档,请登录到 Red Hat [JIRA](https://issues.redhat.com/secure/CreateIssueDetails!init.jspa?pid=12332330&issuetype=1&components=12370455&priority=10200&summary=) 帐户 并提交 JIRA 问题。

## <span id="page-11-3"></span>4.3. 关于红帽知识库

红[帽知](https://access.redhat.com/knowledgebase)识库提供丰富的内容以帮助您最大程度地利用红帽的产品和技术。红帽知识库包括文章、产品文档 和视频,概述了安装、配置和使用红帽产品的最佳实践。另外,您还可以搜索已知问题的解决方案,其提 供简洁的根原因描述和补救措施。

## <span id="page-11-4"></span>4.4. 搜索红帽知识库

如果红帽构建的 MicroShift 问题,您可以执行初始搜索来确定红帽知识库中是否已存在解决方案。

## 先决条件

您有红帽客户门户网站帐户。

#### 流程

- 1. 登录到 红帽客[户门户](http://access.redhat.com)网站。
- 2. 点 Search。
- 3. 在搜索字段中,输入与问题相关的关键字和字符串,包括:
	- 红帽构建的 MicroShift 组件 (如 etcd)
	- 相关步骤(比如 安装)
	- 警告、错误消息和其他与输出与特定的问题相关
- 4. 点 Enter 键。
- 5. 可洗: 洗择 红帽构建的 MicroShift产品过滤器。
- 6. 可选: 选择 Documentation 内容类型过滤器。

## <span id="page-12-0"></span>4.5. 提交支持问题单

#### 先决条件

- MicroShift 服务正在运行。
- 已安装 OpenShift CLI (oc)。
- 您有红帽客户门户网站帐户。
- 您有红帽标准订阅或高级订阅。

#### 流程

- 1. 登录到红帽客户门户[网站的客](https://access.redhat.com/support/cases/#/case/list)户支持 页面。
- 2. 点 Get support。
- 3. 在 客户支持 页面的 Cases 选项卡中:
	- a. 可选:根据需要更改预先填充的帐户和所有者详情。
	- b. 为您的问题选择适当的类别, 如 Bug 或 Defect, 然后点 Continue。
- 4. 输入以下信息:
	- a. 在 Summary 字段中,输入简要但描述性问题概述,以及有关所经历的症状的详细信息,以 及您的预期。
	- b. 从 产品 下拉菜单中选择 Red Hat Device Edge。
	- c. 从 Version 下拉菜单中选择 4。
- 5. 查看推荐的红帽知识库解决方案列表,它们可能会与您要报告的问题相关。如果建议的文章没有 解决这个问题,请点 Continue。
- 6. 查看更新的推荐红帽知识库解决方案列表,它们可能会与您要报告的问题相关。这个列表的范围 会缩小,因为您在创建问题单的过程中提供了更多信息。如果建议的文章没有解决这个问题,请 点 Continue。
- 7. 请确保提供的帐户信息是正确的,如果需要,请相应调整。
- 8. 在出现提示时填写以下问题。包括您使用的安装类型,可以是 RPM 或 embedded-image。点 Continue:
	- 您遇到什么情况?您期望发生什么情况?
	- 对业务的影响价值。
	- 您在哪里遇到此行为?什么环境?
	- 此行为何时发生?发生频率?重复发生?是否只在特定时间发生?
- 9. 上传相关的诊断数据文件并点击 Continue。包含使用 **sos** 工具或 etcd 作为起点收集的数据,以 及这些日志中未收集的任何特定于问题的数据。
- 10. 添加相关的问题单管理详情并点 Continue。

11. 预览问题单详情, 点 Submit。